## 2012年度 計算機システム演習 第3回 2012.04.27

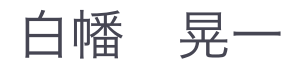

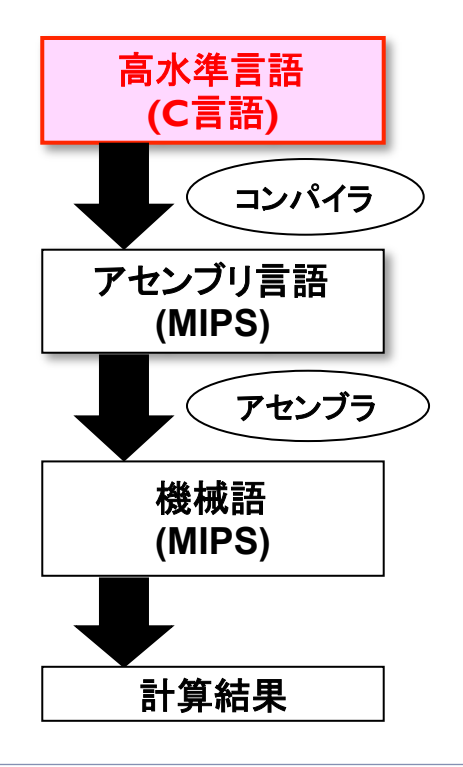

今日の内容

続・C言語(関数ポインタ) アセンブラ言語 

九九の掛け算表

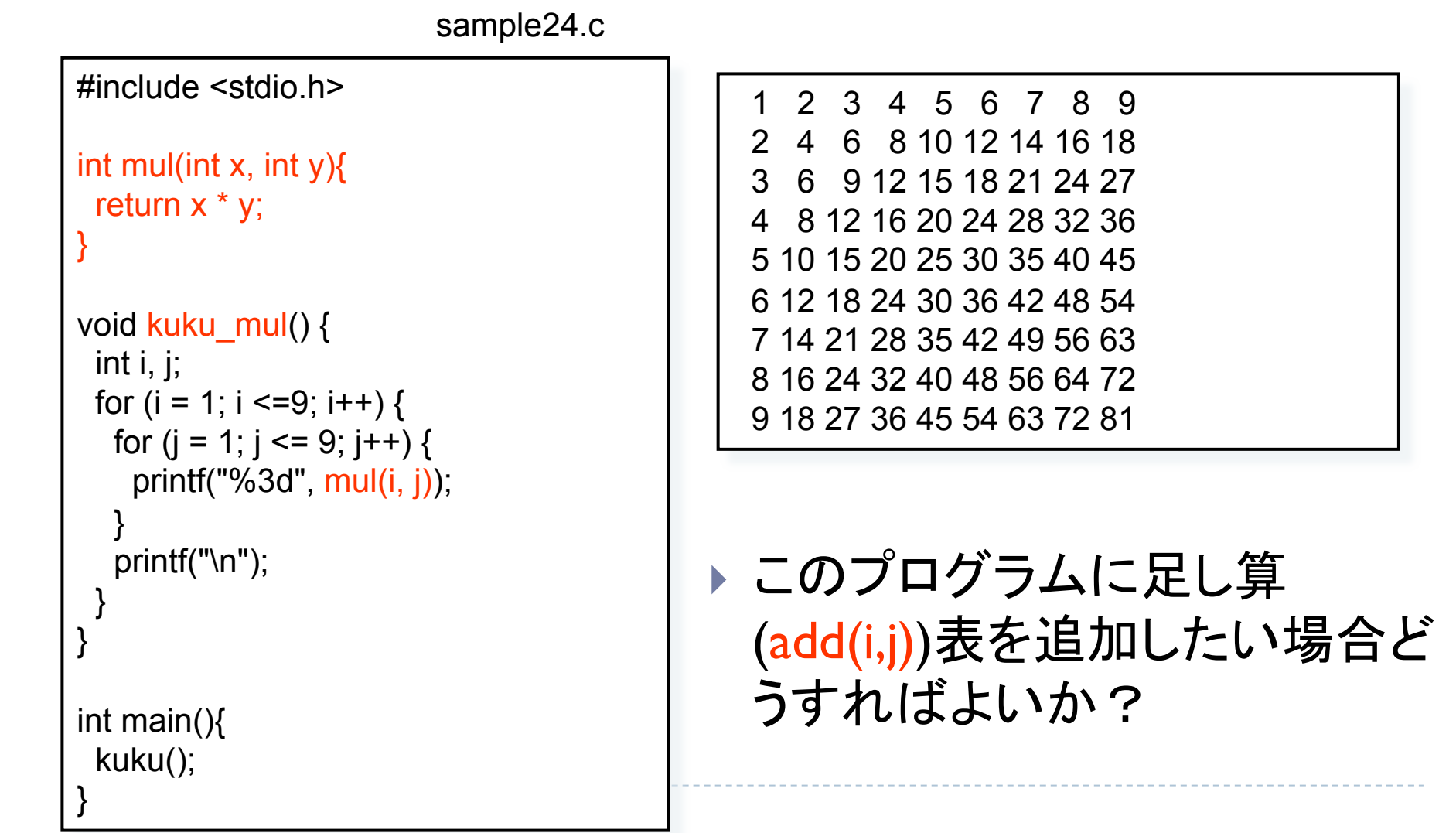

## 九九の掛け算/足し算表

- ▶ void kuku\_sum()関数を追加し内 部でsum(x, y)関数を呼び出す
	- ▶ 引き算表、割り算表を追加したい場合 どうすべきか?
		- ⇒さらにkuku sub, kuku\_divを作る?

```
int sum(int x, int y){ 
 return x + y;
} 
void kuku_sum() { 
  int i, j; 
 for (i = 1; i \le 9; i++) {
   for (i = 1; i \le 9; i++) {
     printf("%3d", sum(i, j)); 
 } 
    printf("\n"); 
 } 
}
```
ここでは、関数ポインタを用いてより汎用性のある 関数を定義する方法を紹介 

関数ポインタ

#### ▶ 関数のアドレスを保持するデータ型のことを関数ポインタと言う

▶ 関数定義も実行時にメモリ上に置かれる。そのため関数にもアドレスが存在 するのは自然

- ▶ 関数(への)ポインタ
	- ▶ 関数のアドレスを保持し、間接的にその関数を呼び出す
		- ▶ ポインター型なので勿論、格納する値はアドレス
		- ▶ c.f.) int \*p ⇒ 間接的に<u>変数ヘアクセス</u>
	- } 宣言方法

int (\*fp)(int, int); **fp:** 関数ポインタ 

▶ fpはint型の引数を2つ取り、int型を返す関数へのポインタ

⇒ fpはint型の引数を2つ取り、

int型を返す任意の関数のアドレスを保持できる

関数ポインタの例

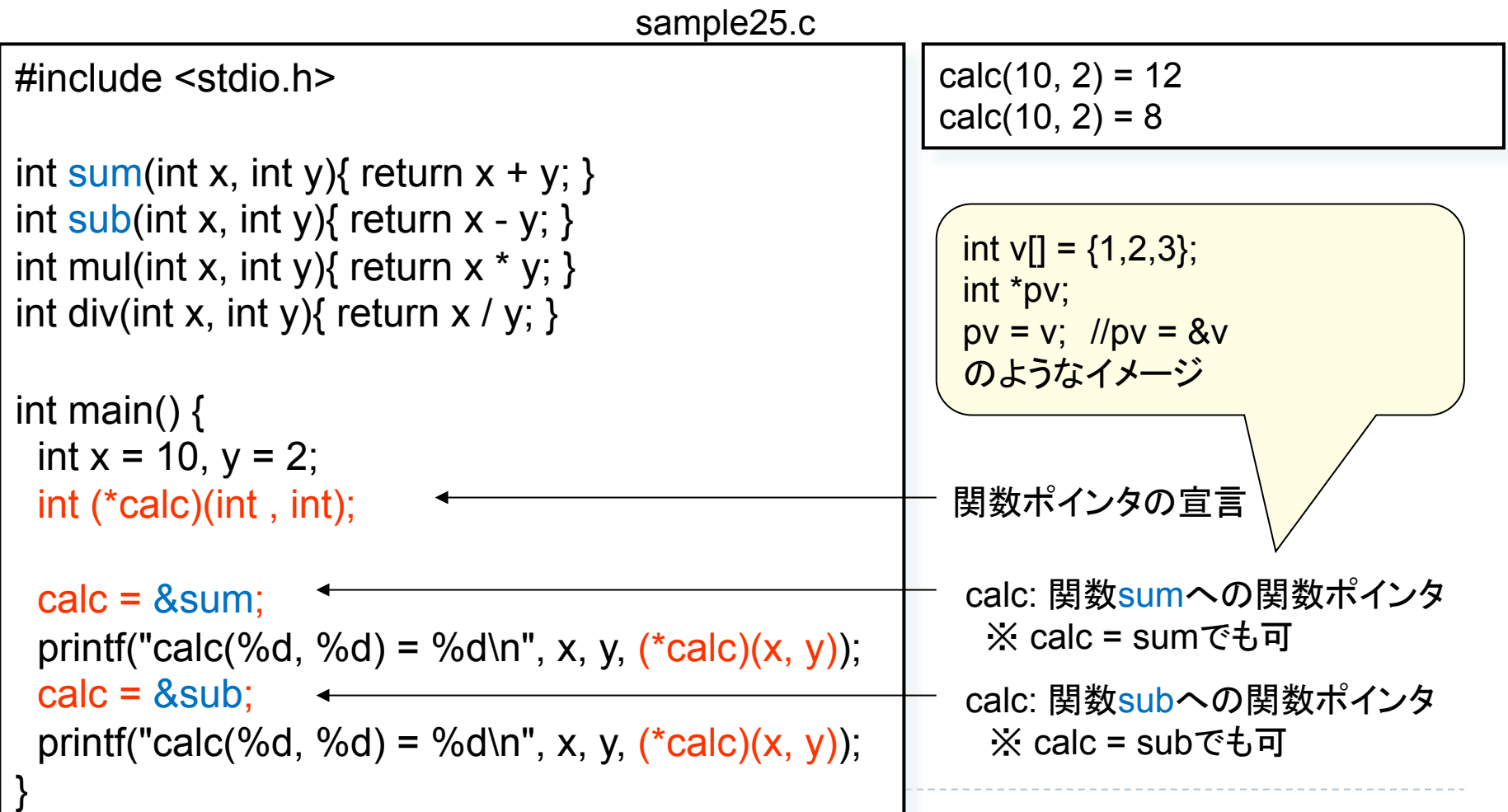

#### 関数ポインタを引数にとる関数

#### ▶ C言語では関数ポインタを用いることにより関数を引 数とする関数を定義できる

sample26.c

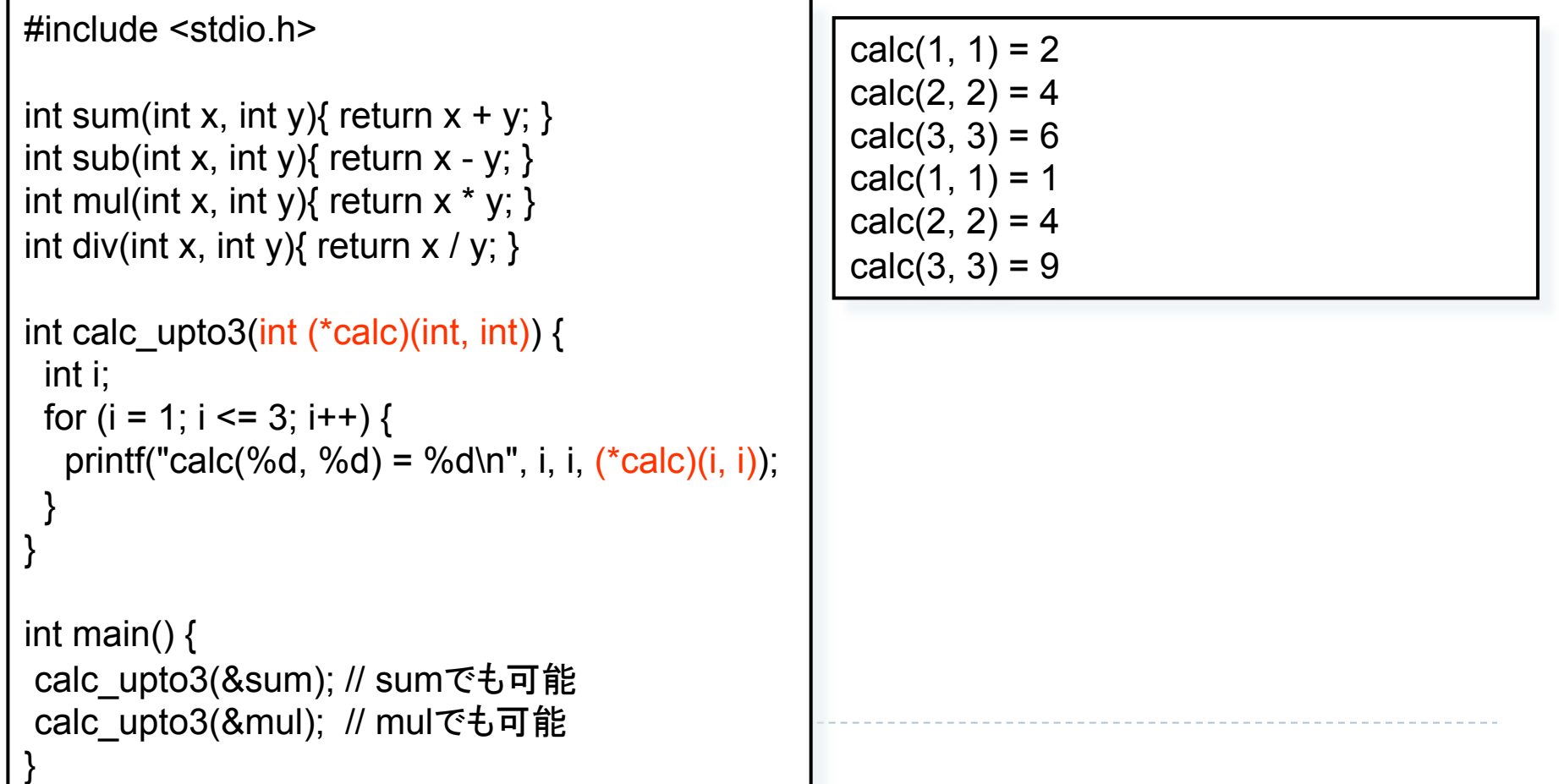

#### 関数ポインタの省略記法

#### 関数の仮引数として宣言する場合(\* )を省ける ローカル変数として宣言する場合はダメ

void calc upto10(int calc(int, int)) { int i, result; for  $(i = 1; i \le 10; i++)$  { printf("calc(%d, %d) = %d\n", i, i, calc(i, i)); } }

通常の関数と同じように呼び出せる。直感的でgood !

注意: int (\* calc)(int, int)と記述する場合は()は省略できない <sup>l</sup> int \*calc (int, int) => int \* (calc)(int, int)と解釈される 

```
和/差/積/商表
```
sample27.c

#include <stdio.h>

}

int sum(int x, int y){ return  $x + y$ ; } int sub(int x, int y){ return  $x - y$ ; } int mul(int x, int y){ return  $x * y$ ; } int div(int x, int y){ return  $x / y$ ; }

```
int kuku(int nx, int ny, int calc(int, int)) { 
  int i, j; 
 for (i = 1; i \le mx; i++) {
   for (j = 1; j \leq ny; j++) {
     printf("%3d", calc((i, j));
 } 
    printf("\n"); 
 } 
} 
int main() { 
 kuku(3, 3, \text{sum});
  kuku(5, 5, mul);
```

```
 2 3 4 
 3 4 5 
 4 5 6 
 1 2 3 4 5 
 2 4 6 8 10 
 3 6 9 12 15 
 4 8 12 16 20 
 5 10 15 20 25
```
#### typedef (再掲)

▶ 既存の型に対して同義語を与える宣言

typedef <既存型> <新規型>;

- ▶ 例) typedef int NUMBER; typedef unsigned long size\_t
- ▶ メリット1:読みやすさ・書きやすさ向上
	- ▶ 毎回 struct dataと書く必要がない

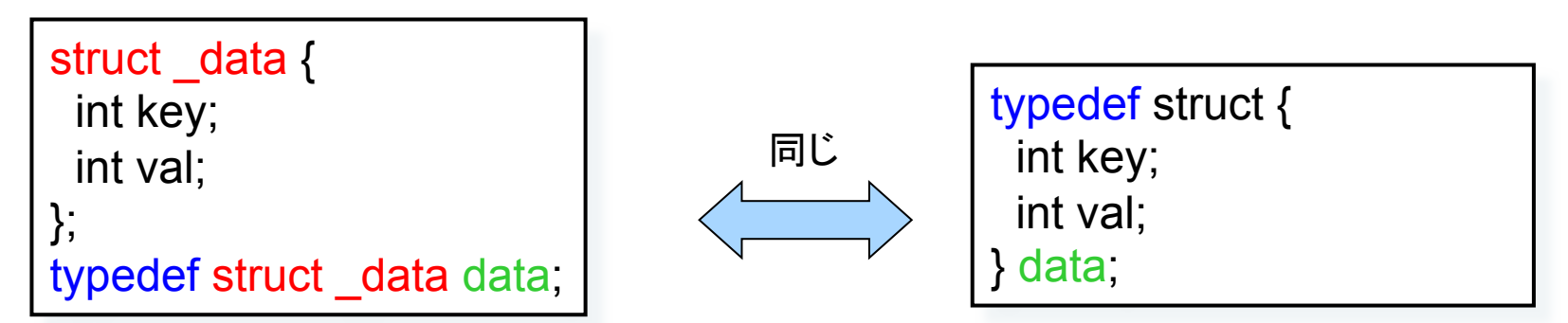

- ▶ メリット2:コードに影響を与えず、既存型を置き変えられる
	- } typedef int NUMBER; ⇒ typedef double NUMBER;

# おまけ1: typedefと関数ポインタ

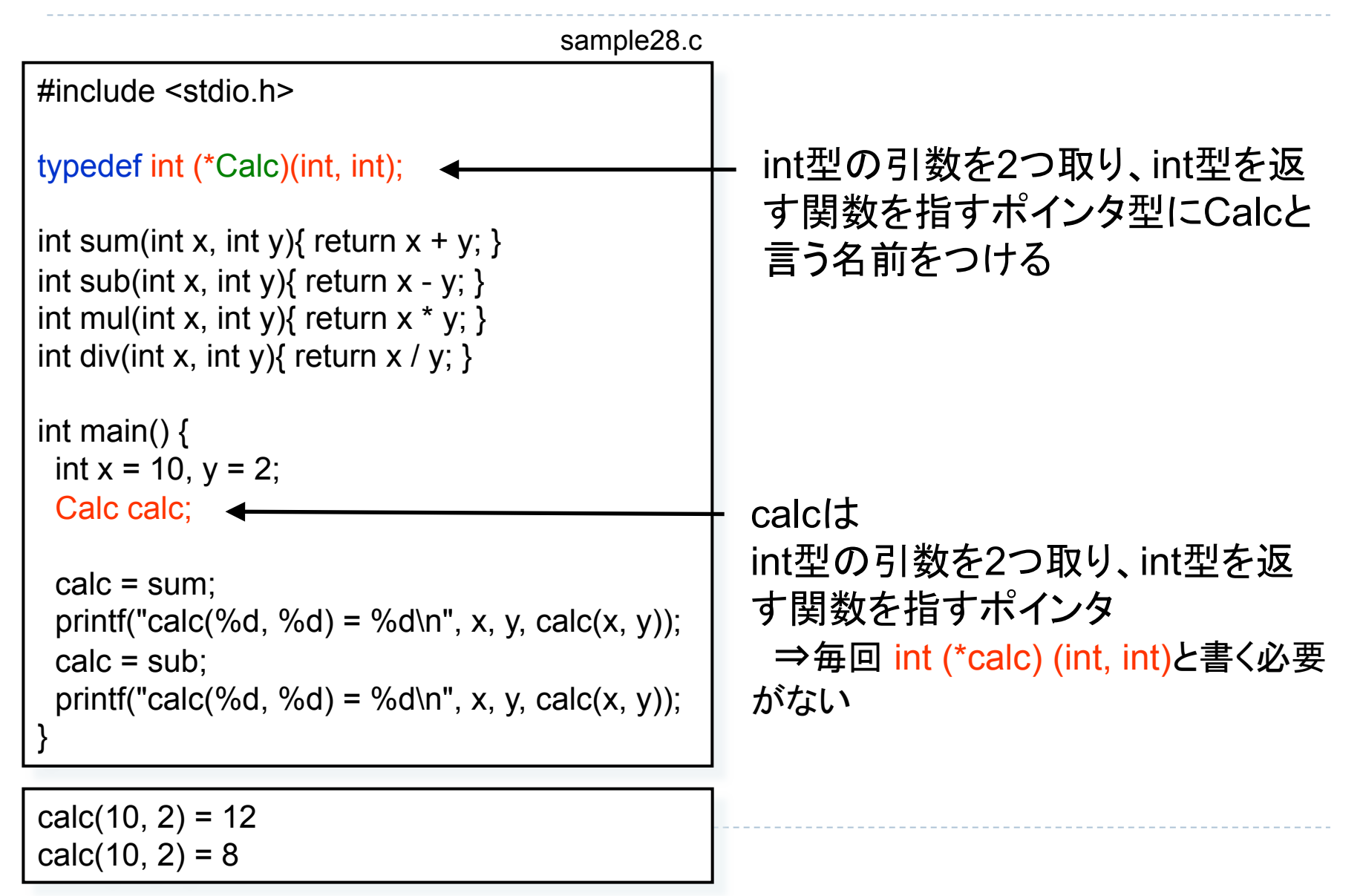

## おまけ2: typedefと関数ポインタの配列

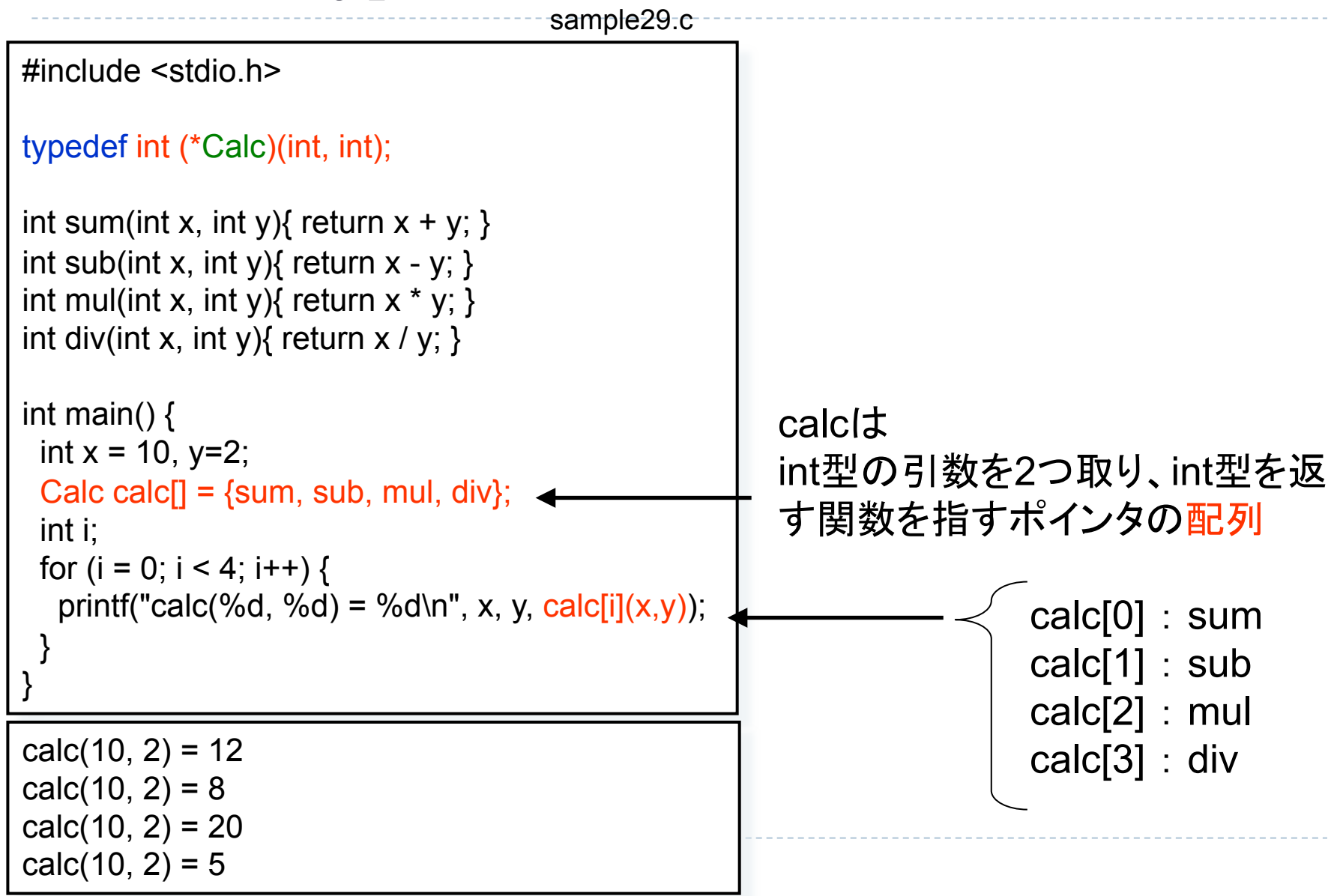

#### おまけ3: (int型引数を2つ取り) intを返す関 数ポインタの配列を表す型Tの定義

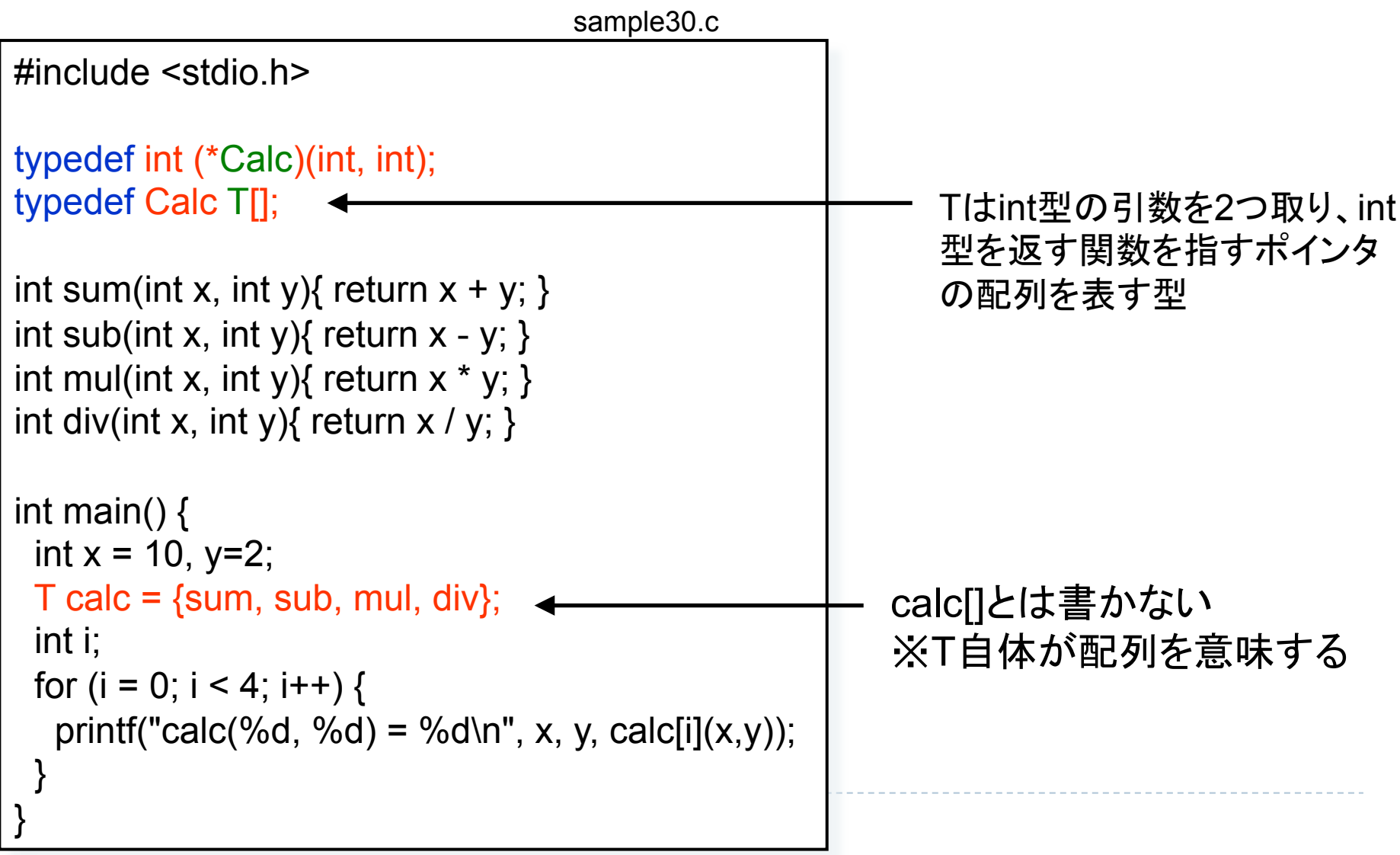

## 関数ポインタの応用例

- ▶ 汎用的な関数の定義
	- ▶ 例)

qsort(void \*base, size\_t num, size\_t size, int (\*compar)(const void \*a, const void \*b));

- ▶ 関数ポインタ comparは配列base中の2つのデータの大小比較を行なう関数 へのポインタ
- ▶ aを先⇒負の値、どちらでもよい⇒0、bが先⇒正の値
- ▶ あらかじめ登録した任意の関数をまとめて実行
	- ▶ 例) int atexit(void (\*func)(void));
		- } 関数ポインタfuncが指す関数を登録し、プログラム終了時にそれらをまとめ て実行する

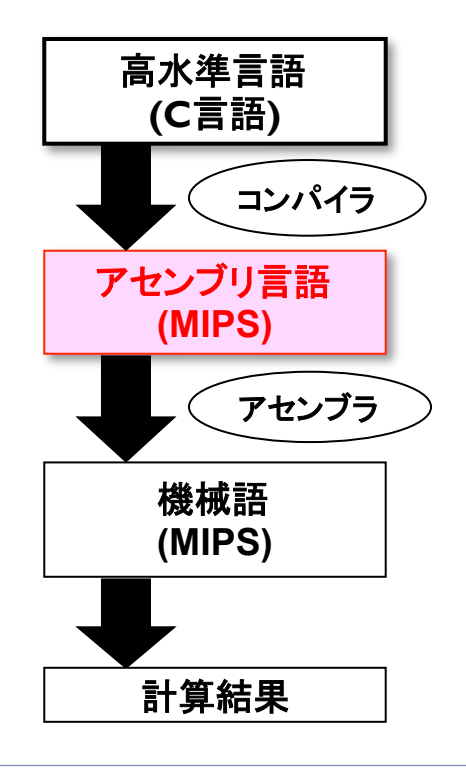

今日の内容

続・C言語(関数ポインタ) アセンブラ言語 

## プログラム実行までの流れ

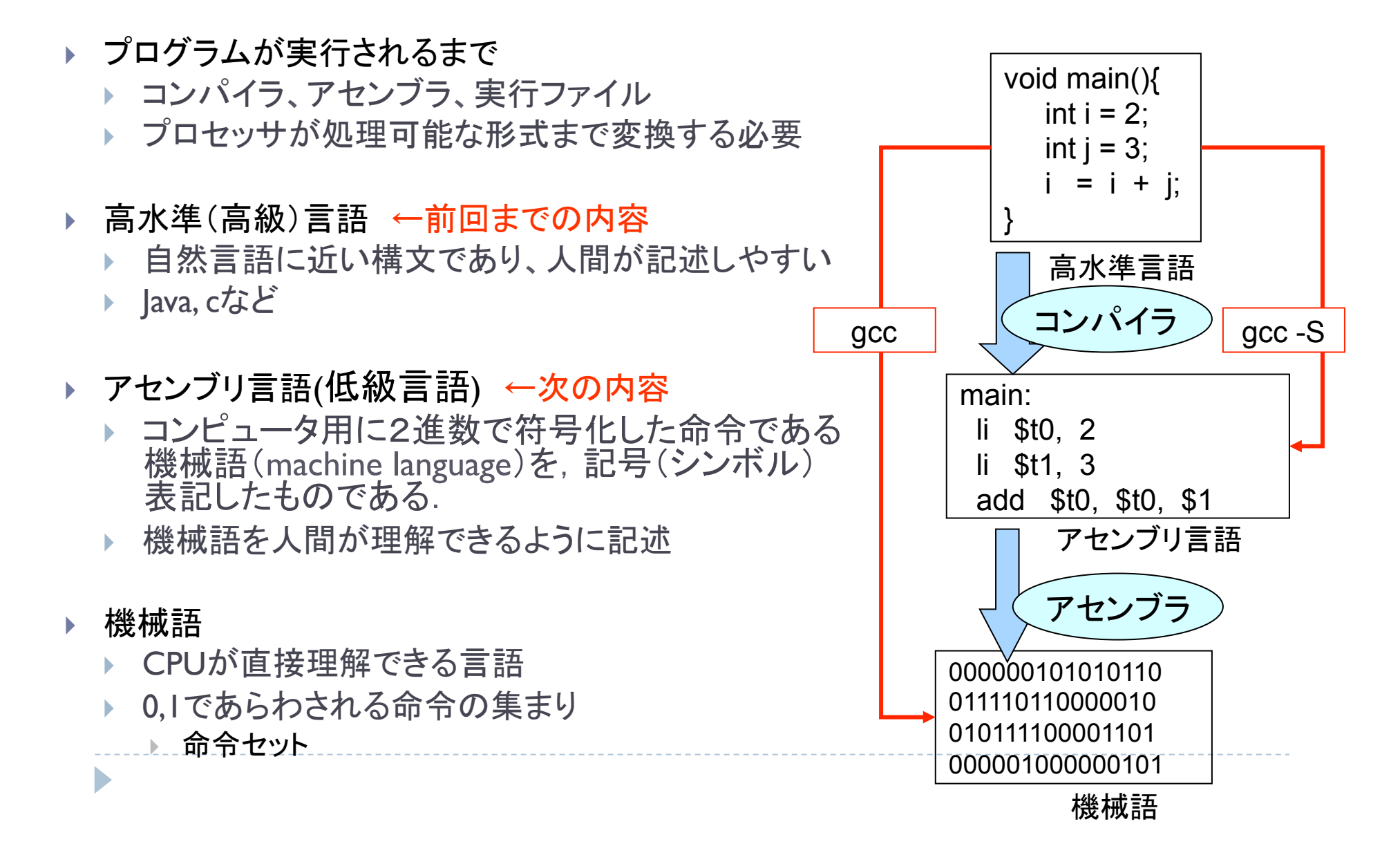

MIPSアーキテクチャ

#### } **M**icroprocessor without **I**nterlocked **P**ipeline **S**tages

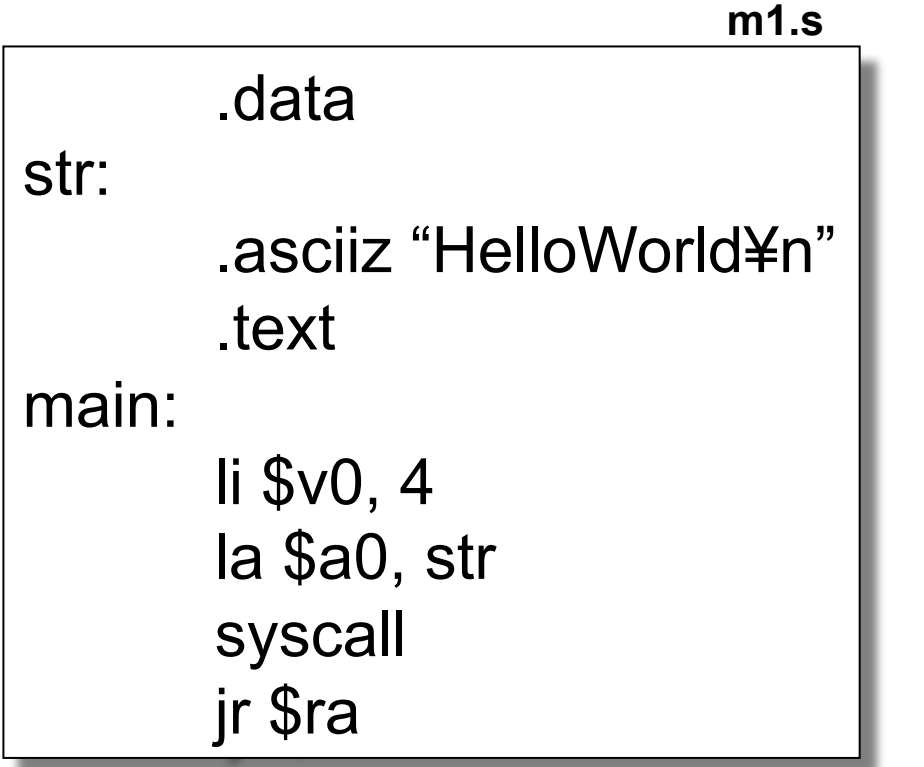

D

● Hello World プログラム ● "HelloWorld" という文字 列を画面に表示 

## Hello World プログラム

● MIPSは2つのセグメントから成る

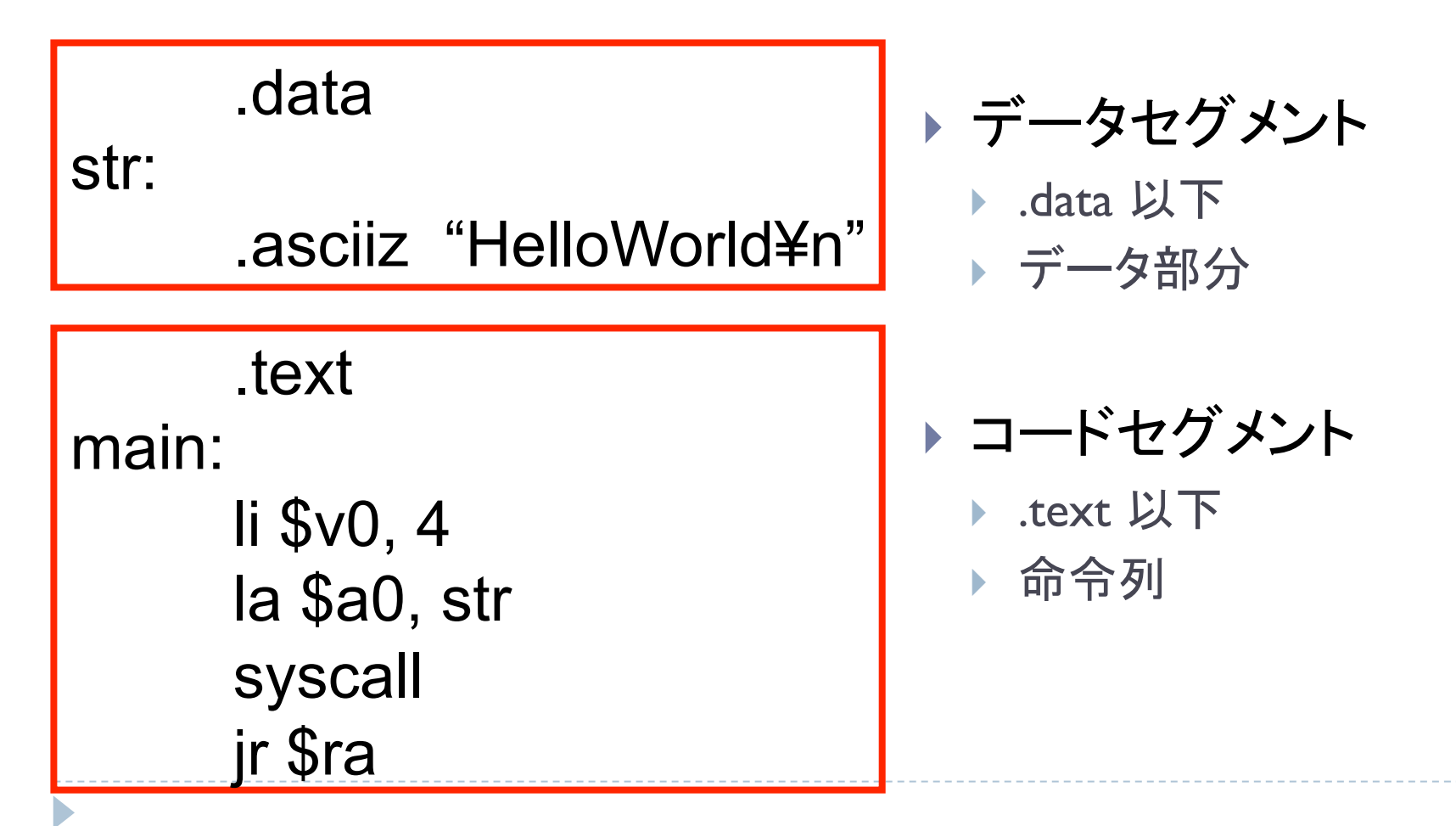

データセグメント 

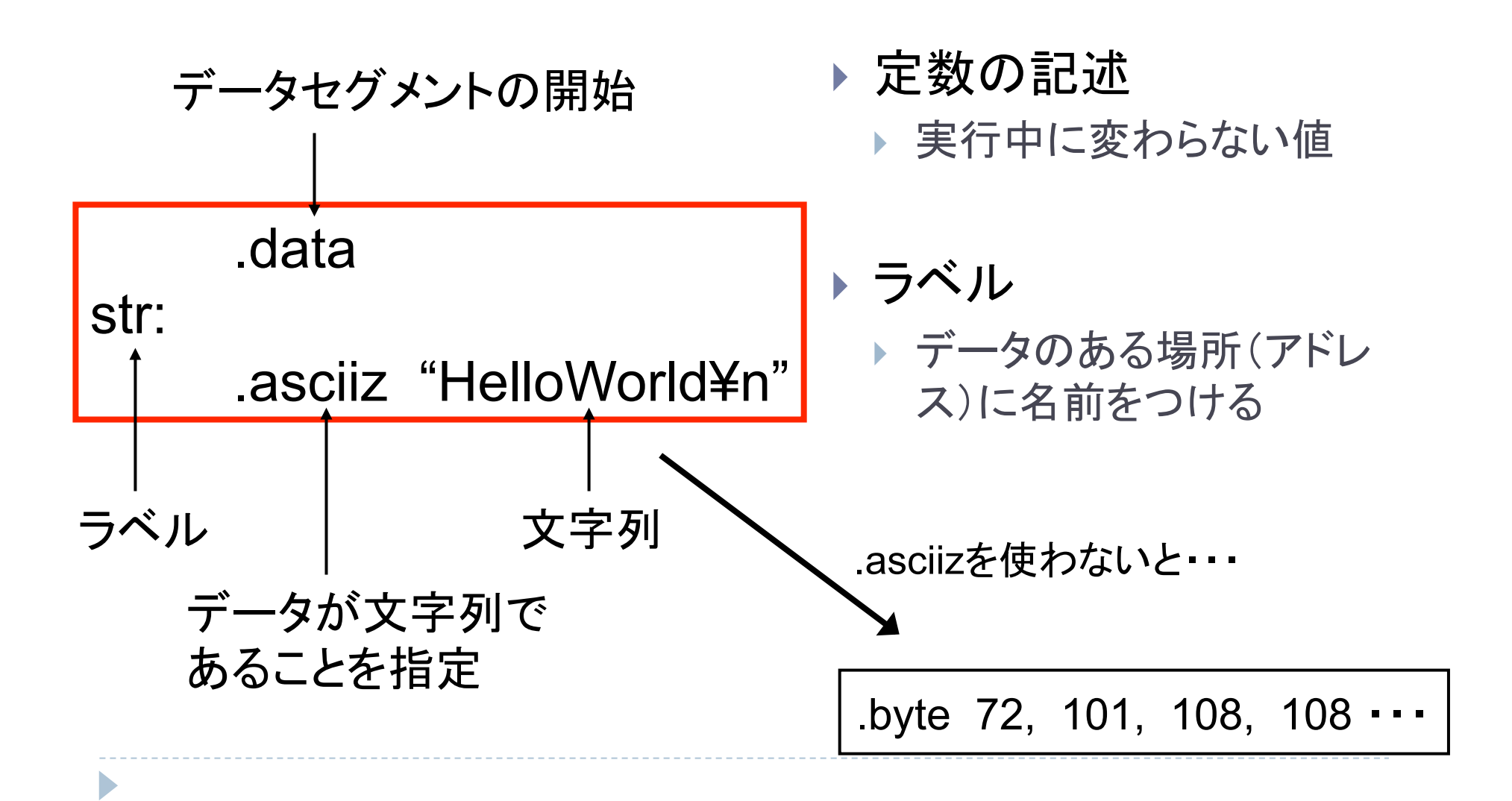

テキストセグメント

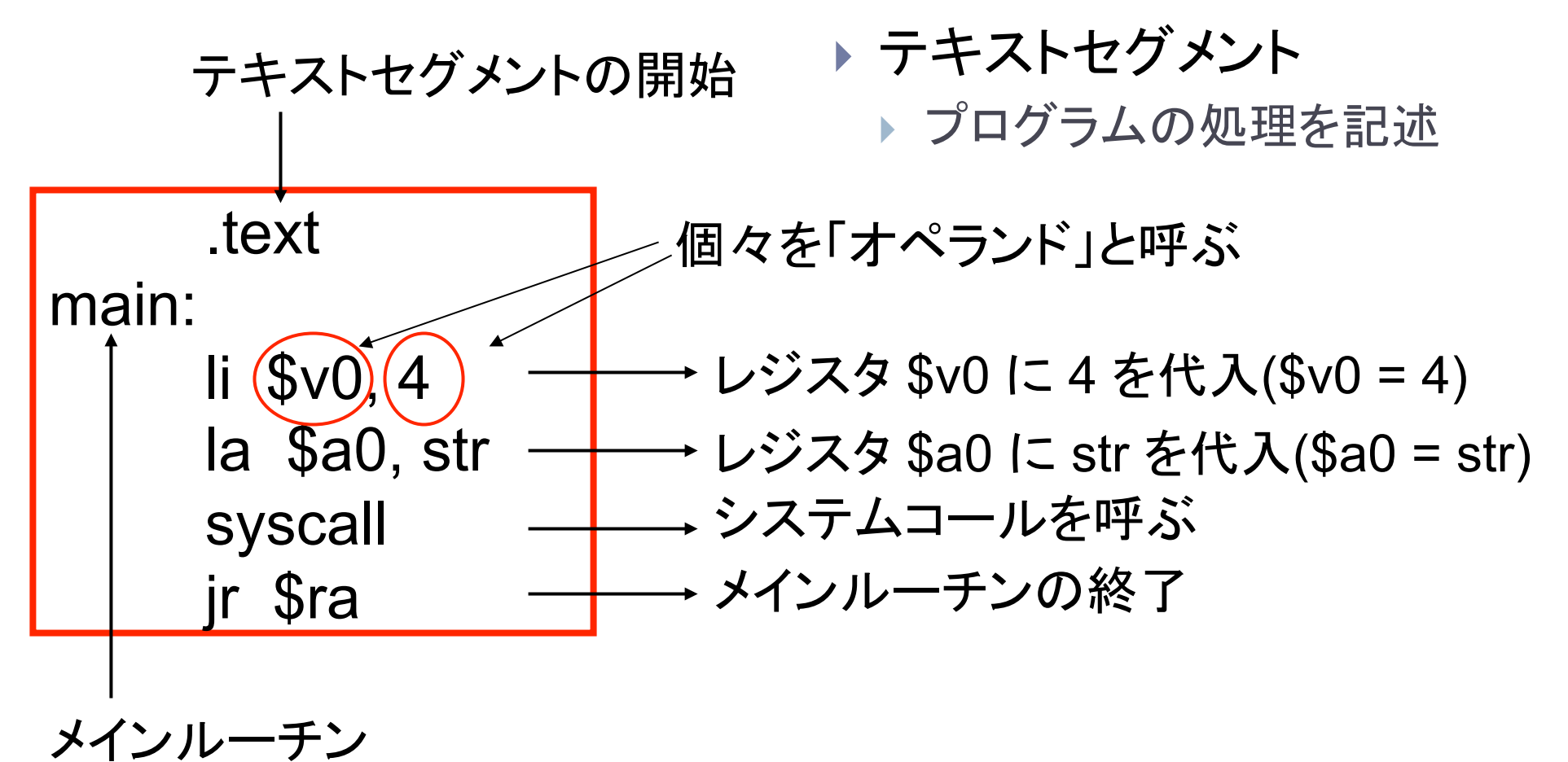

を表すラベル 

## ロード命令

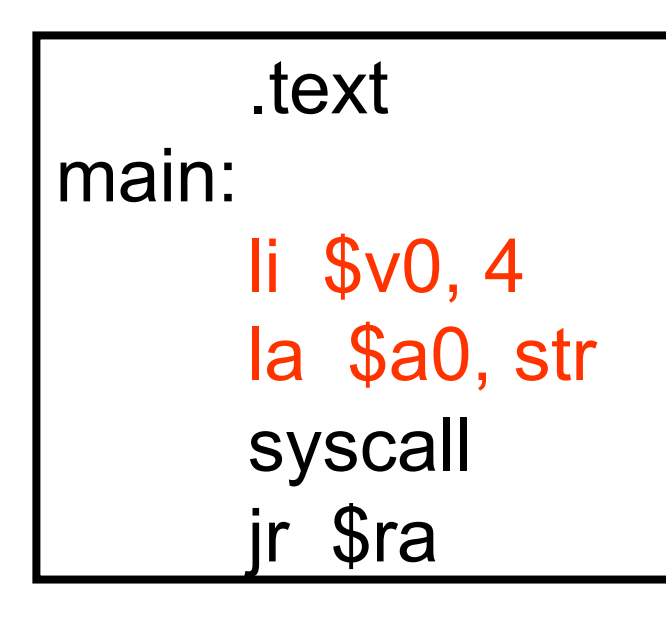

D

#### ▶ li レジスタ, 数値

- $\blacktriangleright$  load immediate
- ▶ 数値をレジスタに代入
- ▶ 例: li \$v0, 4

#### ▶ la レジスタ,ラベル

- **I** load address
- ▶ ラベルの指すアドレスをレジスタに 代入
- **▶** 例: la \$a0, str

## 使用できるレジスタ

D

▶ レジスタ: CPU内部に存在し値を保持する少量で高速な記憶素子 ▶ CPUはレジスタに対して計算を行う

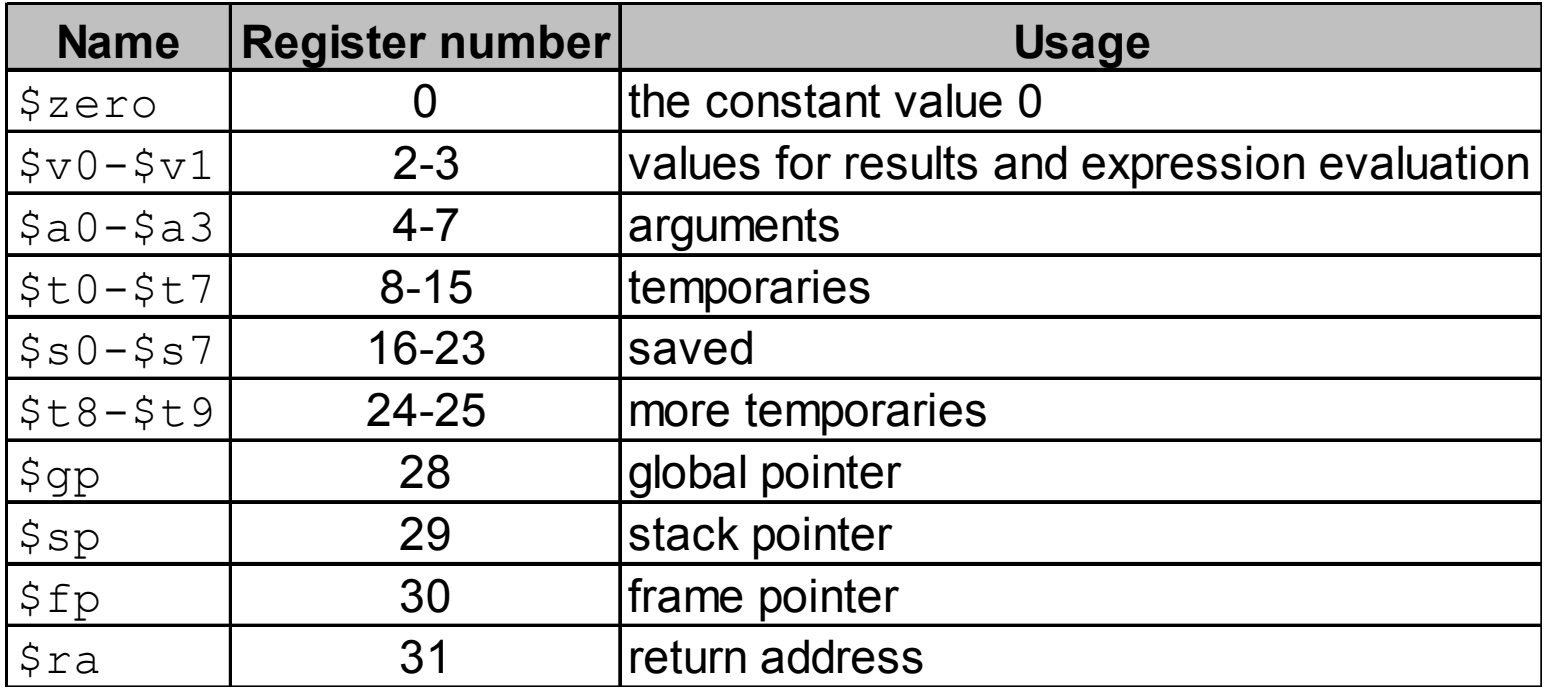

syscall 命令

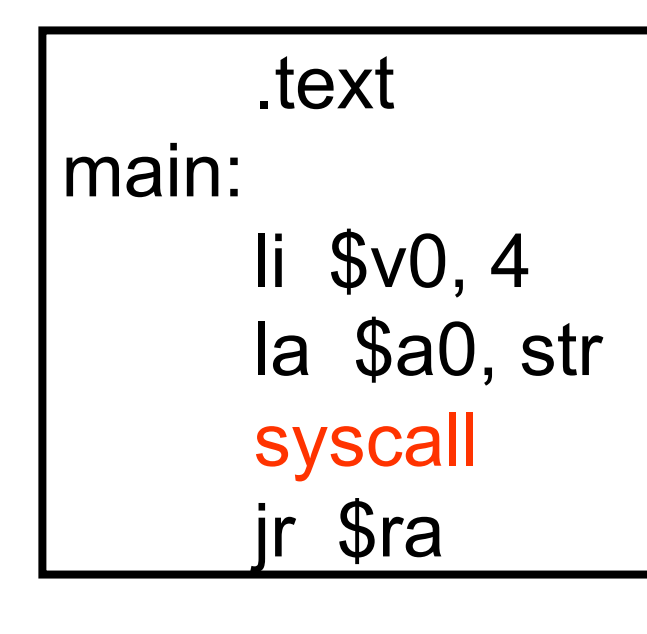

- ▶ システムコールを呼ぶ ▶ OS が提供するサービス
	- ▶ 入出力など
	- ▶ 一種のサブルーチン
- ▶ 使い方
	- ▶ レジスタ \$v0 にサービス番号を設定
		- ▶ 例) \$v0=4: 文字列表示
	- ▶ レジスタ \$a0 等に引数を設定
	- ▶ syscall 命令を実行
	- ▶ (戻り値があれば)レジスタ \$v0 に入る

syscall サービス

 $\blacktriangleright$ 

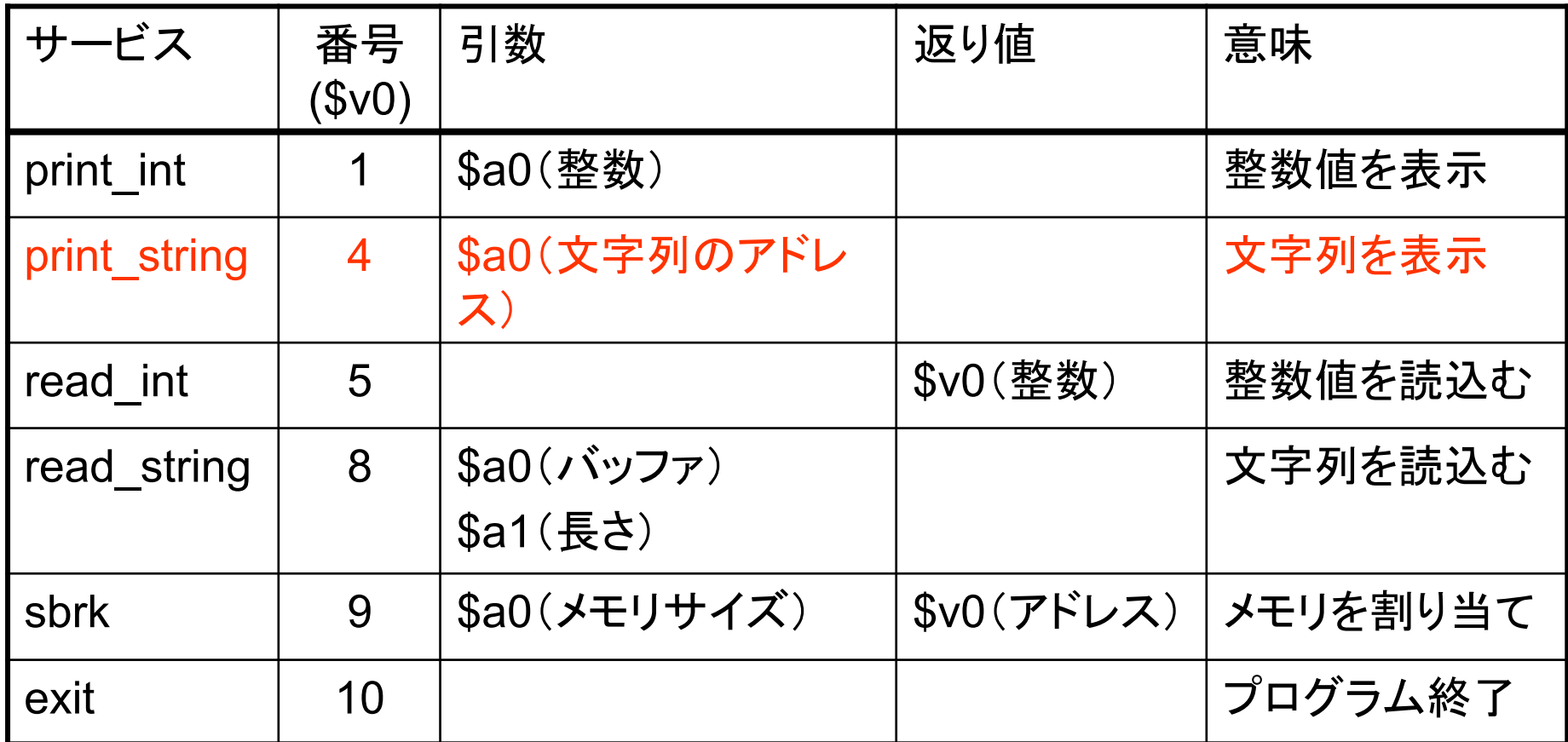

## syscall 使用例

#### ▶ 整数値の出力 ▶ 例:128 を出力

- ▶ 整数値の入力 ▶ \$v0 に入力値が入る
- ▶ 文字列の出力

D

▶ \$a0に代入された文字列を表示

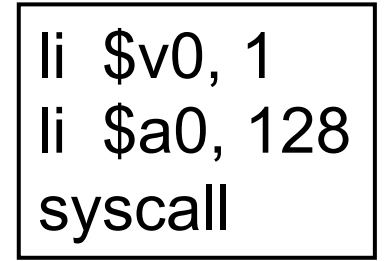

$$
\boxed{\text{li} \$v0, 5}
$$
   
syscall

li \$v0, 4 li \$a0, str syscall

#### SPIM

#### ▶ MIPSシミュレータ

- } http://www.cs.wisc.edu/~larus/spim.html
- ▶ Windows, Mac OS X, Linux 版

#### ▶ インストール & 利用方法

- ▶ 選択肢 1: 西7の Mac
	- } App フォルダに QtSpim がインストールされている
- } 選択肢 2: 自宅 Windows PC
	- } http://sourceforge.net/projects/spimsimulator/files/
	- } QtSpim\_\*\_Windows.zip をダウンロード □ QtSpim\_9.1.7 Windows.zip など
	- ▶ 解凍 => setup.exe を実行

基本的に西**7**䛾**Mac**を用いる。選択肢**2**䛿、家で課題をやりたい学生向け 

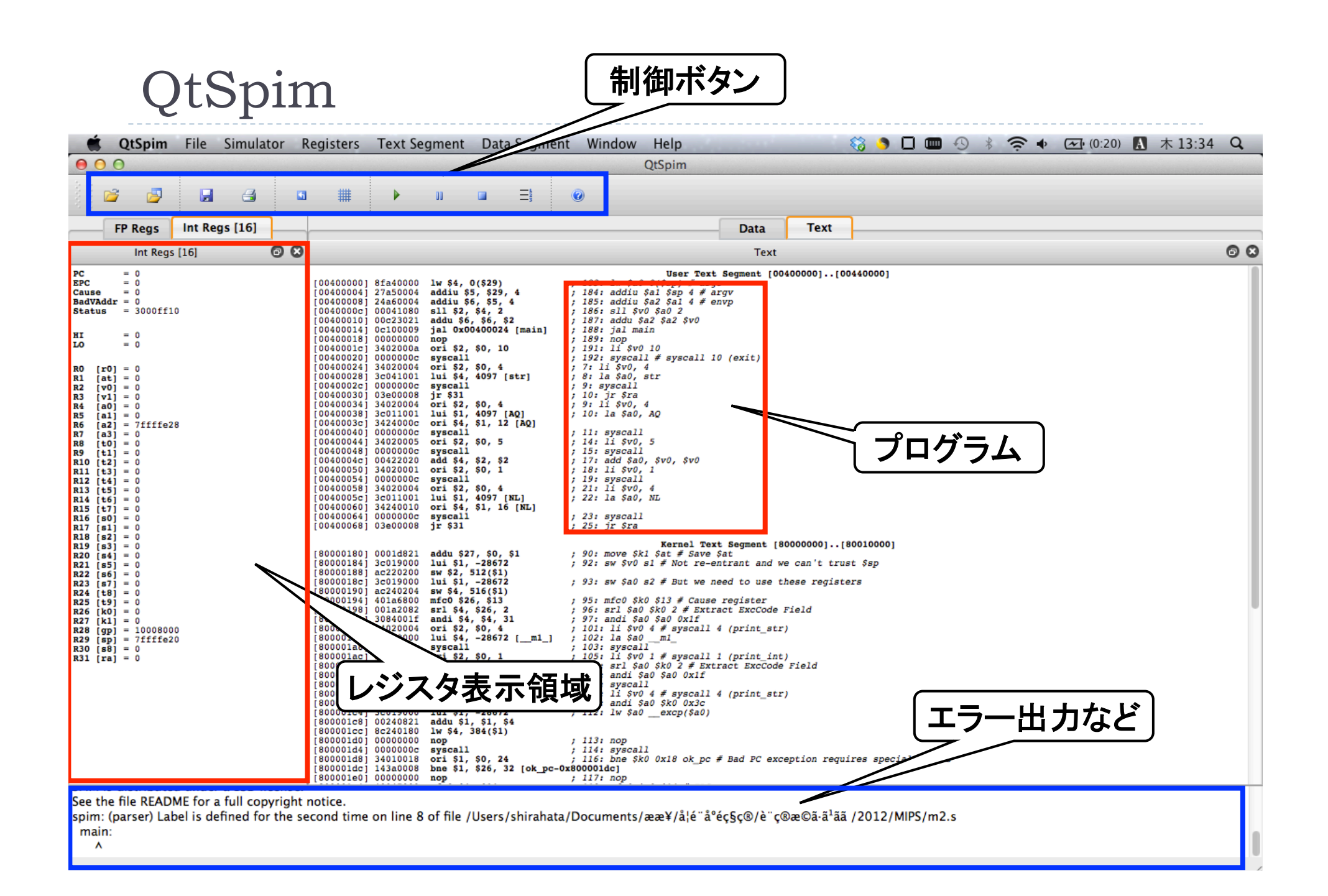

## Hello World $(1/3)$

D

▶ Hello World プログラムを作成 ▶ ファイル名: hello.s

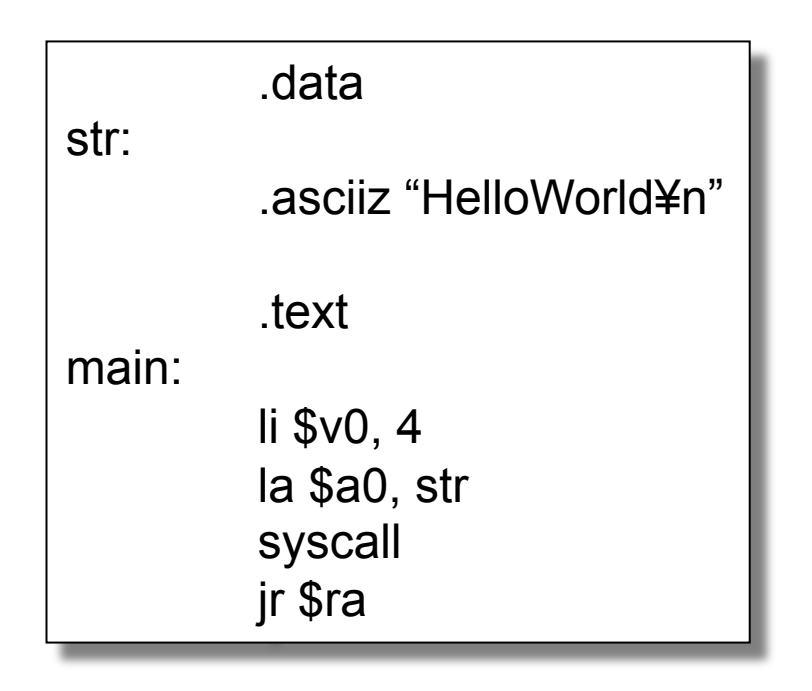

## Hello World $(2/3)$

#### ▶ hello.s プログラムの読み込み

▶ 起動後、[Load File] または [Reinitialize and Load File]

▶ プログラムを選択

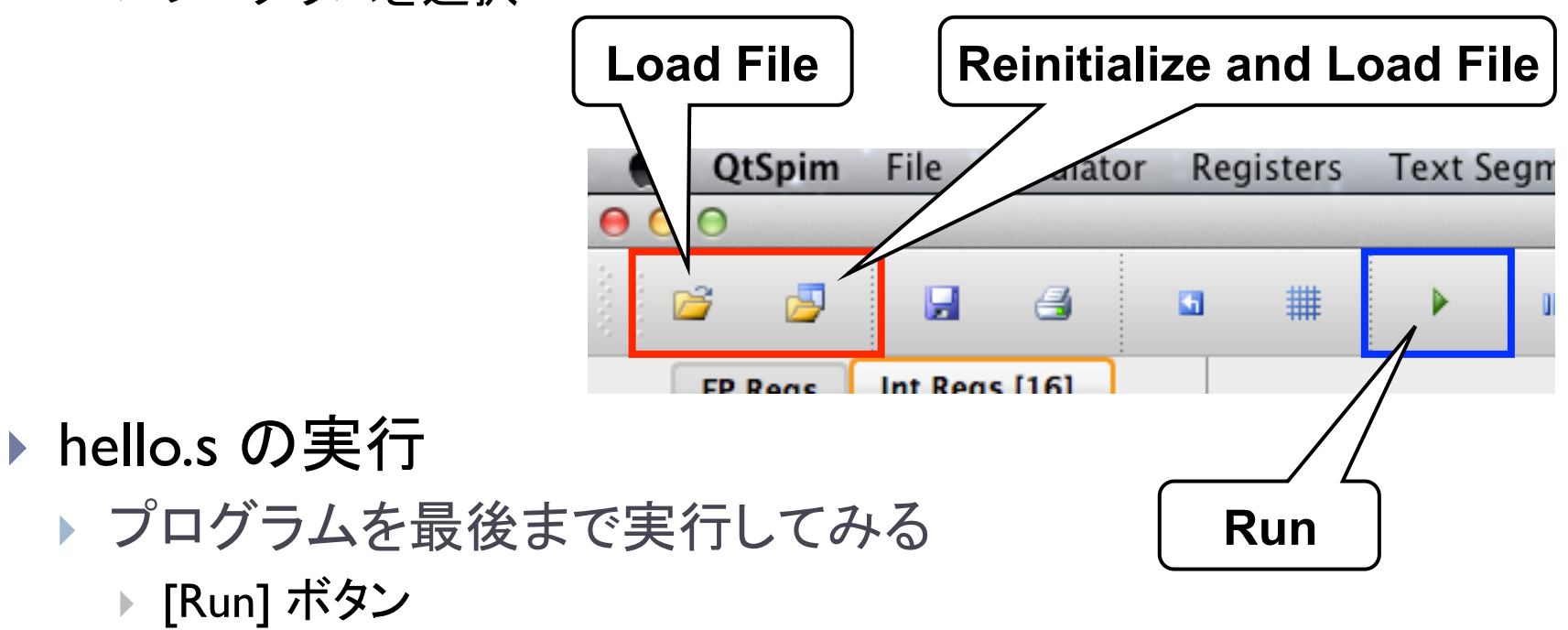

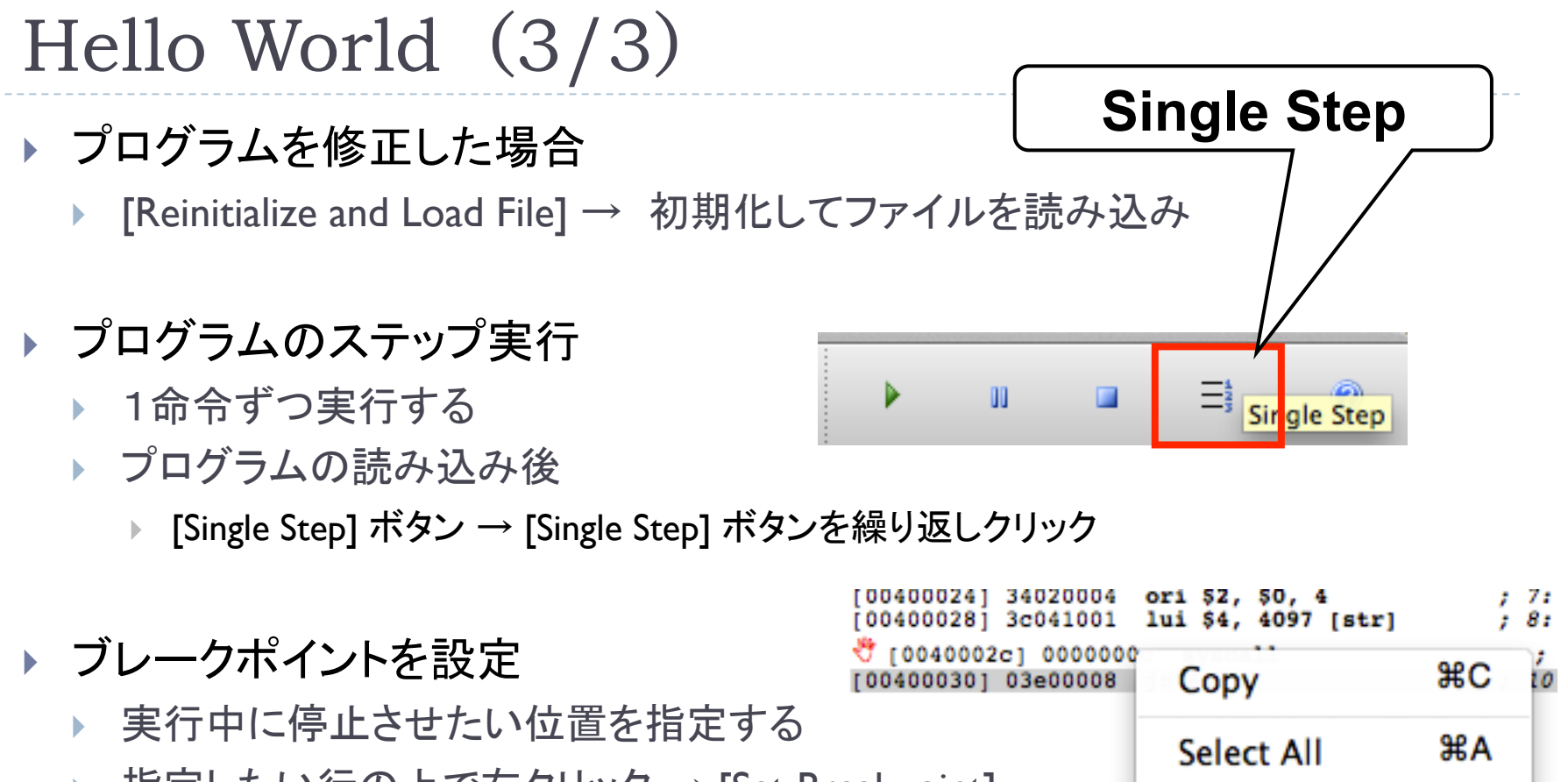

▶ 指定したい行の上で右クリック → [Set Breakpoint]

Set Breakpoint **Clear Breakpoint** 

▶ 興味があれば、その他のボタンの挙動を調査

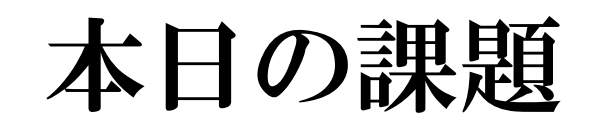

## 課題1 (1/2)

D

#### ▶ 足し算 or 引き算を行うアセンブリを記述せよ

- ▶ add Dest, Src1, Src2
	- $\triangleright$  Dest = Src1 + Src2
	- **▶ 例) add \$v0, \$v0, \$v1**
- ▶ sub Dest, Src1, Src2
	- $\triangleright$  Dest = Src1 Src2
	- } 例) sub \$v0, \$v0, \$v1

課題1 (2/2)

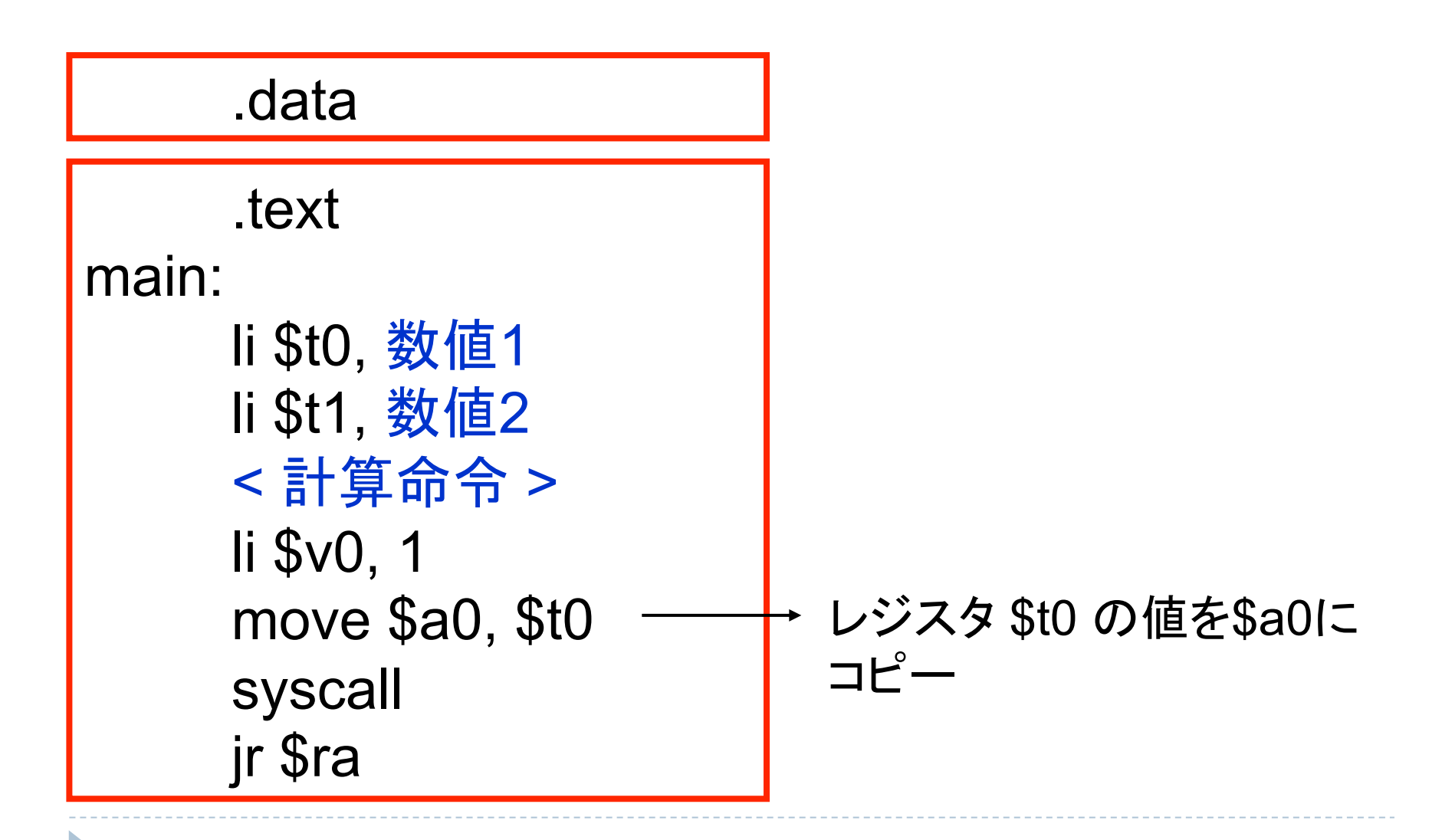

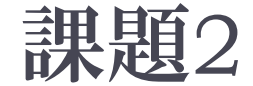

b

▶ 右のアセンブリプログラムを 実行せよ。また、どのような 処理を行うプログラムか?

.data AQ: .asciiz "A?:" NL: .asciiz "¥n" .text main: li \$v0, 4 la \$a0, AQ syscall li \$v0, 5 syscall add \$a0, \$v0, \$v0 li \$v0, 1 syscall li \$v0, 4 la \$a0, NL syscall jr \$ra

m2.s

#### アセンブリプログラムの 書き方の補足 (1/2)

#### ▶ 意味の切れ目で改行を入れる ▶ SPIM は改行を無視する

▶ コメントを書く ▶ # 以降はコメントになる

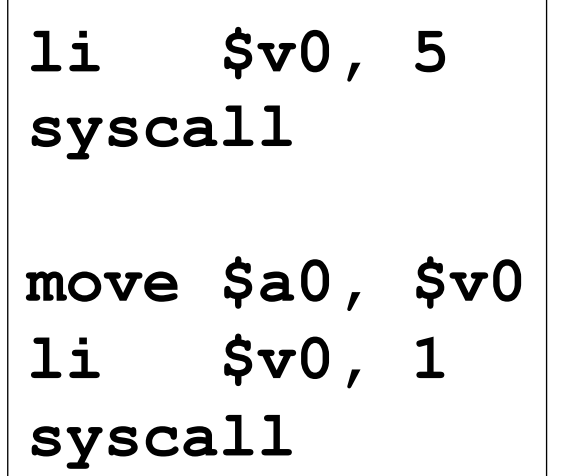

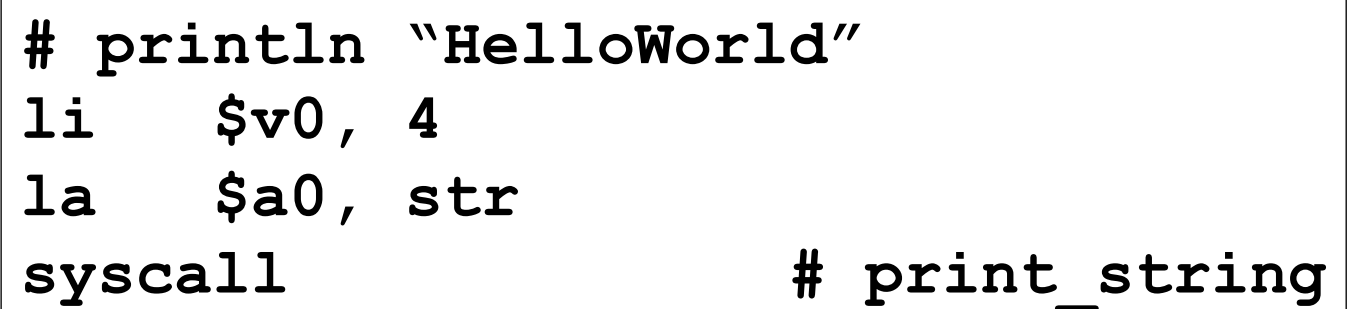

#### アセンブリプログラムの 書き方の補足 (2/2)

▶ 行頭のスペースは無くてもよい

D

- ▶ あるほうがプログラムが見やすくなる
- ▶ 命令中には適切にスペースを入れる必要がある

.asciiz "HelloWorld¥n"  $\overline{\text{li}}$  \$v0, 4

▶ データが無いときはデータセグメントの記述は省略できる

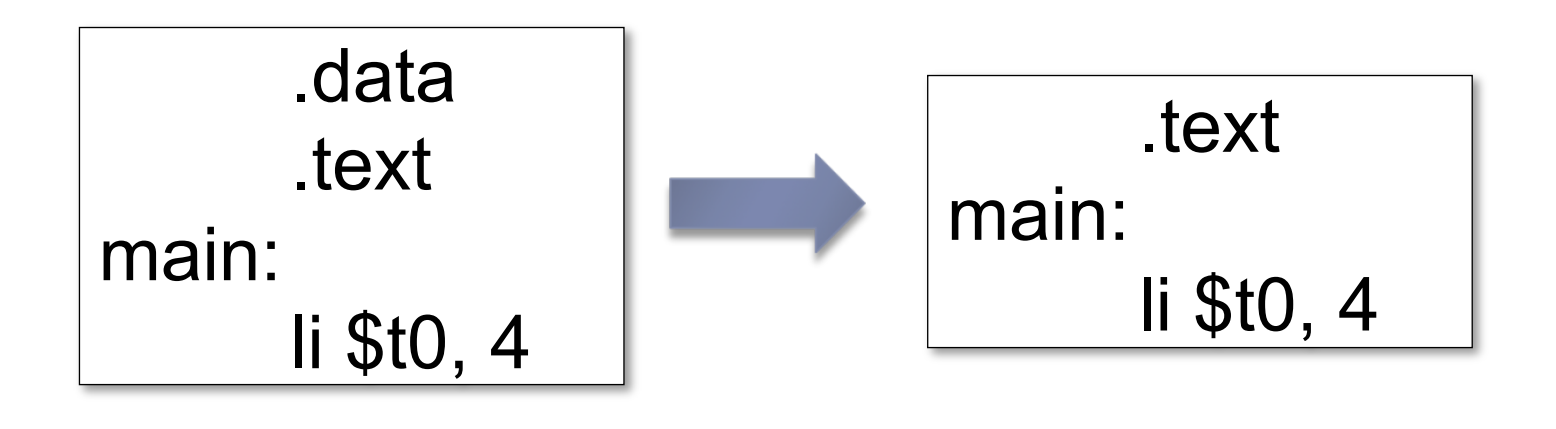

#### 課題提出

D

- ▶ 〆切 5/ 18(金) 23:59
- ▶ 提出物: 以下のファイルを圧縮したもの
	- ▶ ドキュメント(pdf,plain txt,wordなんでも可)
		- ▶ 課題1,2の実行結果
		- ▶ 課題2の解答
		- } 感想、質問等
	- ▶ プログラムソース (課題1のみでよい)